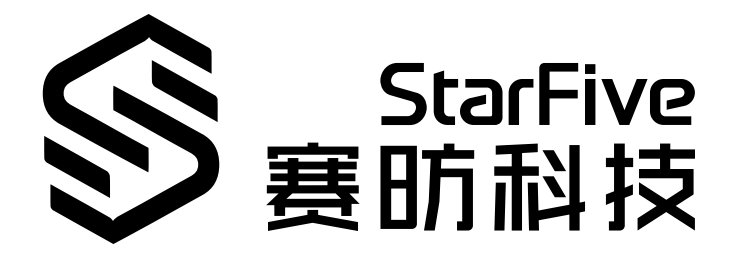

# **Using VisionFive GPIO to Make A Buzzer Beep**

with Python Application Note Version: 1.1 Date: 2022/07/29 Using VisionFive GPIO to<br>
Make A Buzzer Beep<br>
with Python<br>
Application Note<br>
Version: 1.1<br>
Date: 2022/07/29<br>
Doc ID: VisionFive-ANEN-007-1.1

# <span id="page-1-0"></span>**Legal Statements**

Important legal notice before reading this documentation.

### **PROPRIETARY NOTICE**

Copyright © Shanghai StarFive Technology Co., Ltd., 2018-2022. All rights reserved.

Information in this document is provided "as is," with all faults. Contents may be periodically updated or revised due to the product development. Shanghai StarFive Technology Co., Ltd. (hereinafter "StarFive") reserves the right to make changes without further notice to any products herein.

StarFive expressly disclaims all warranties, representations, and conditions of any kind, whether express or implied, including, but not limited to, the implied warranties or conditions of merchantability, fitness for a particular purpose and non-infringement.

StarFive does not assume any liability rising out of the application or use of any product or circuit, and specifically disclaims any and all liability, including without limitation indirect, incidental, special, exemplary, or consequential damages.

All material appearing in this document is protected by copyright and is the property of StarFive. You may use this document or any part of the document for internal or educational purposes only, provided you do not modify, edit or take out of context the information in this document in any manner. Information contained in this document may be used, at your sole risk, for any purposes. StarFive authorizes you to copy this document, provided that you retain all copyright and other proprietary notices contained in the original materials on any copies of the materials and that you comply strictly with these terms. This copyright permission does not constitute an endorsement of the products or services. pdated or revised due to the product development. Shanghai StarFive Technology Convertinater "StarFive") reserves the right to make changes without further notice to a<br>pereinarcar-<br>Fiver expressly disclaims all warranties,

### **Contact Us**

Address: Room 502, Building 2, No. 61 Shengxia Rd., China (Shanghai) Pilot Free Trade Zone, Shanghai, 201203, China

Website: <http://www.starfivetech.com>

Email: [sales@starfivetech.com\(](mailto:sales@starfivetech.com)sales), [support@starfivetech.com](mailto:support@starfivetech.com)(support)

# <span id="page-2-0"></span>**Preface**

About this guide and technical support information.

### **About this document**

This application note provides steps to use VisionFive's GPIO pins to make a buzzer beep through an example program with Python.

### <span id="page-2-1"></span>**Revision History**

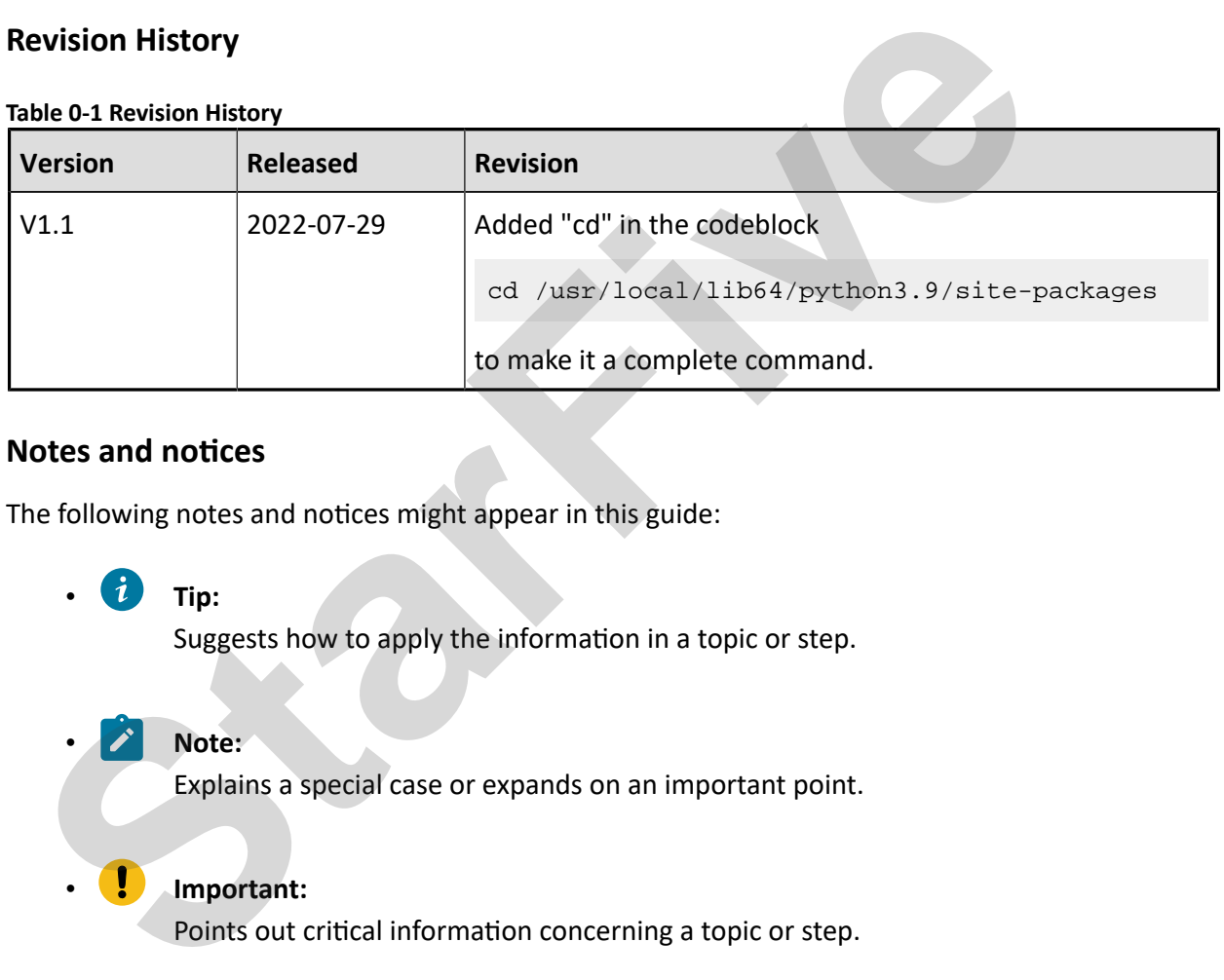

### **Notes and notices**

The following notes and notices might appear in this guide:

 $\cdot$   $\left(i\right)$  Tip:

Suggests how to apply the information in a topic or step.

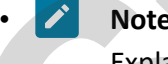

### • **Note:**

Explains a special case or expands on an important point.

### • **Important:**

Points out critical information concerning a topic or step.

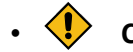

### • **CAUTION:**

Indicates that an action or step can cause loss of data, security problems, or performance issues.

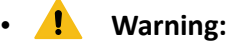

Indicates that an action or step can result in physical harm or cause damage to hardware.

# **Contents**

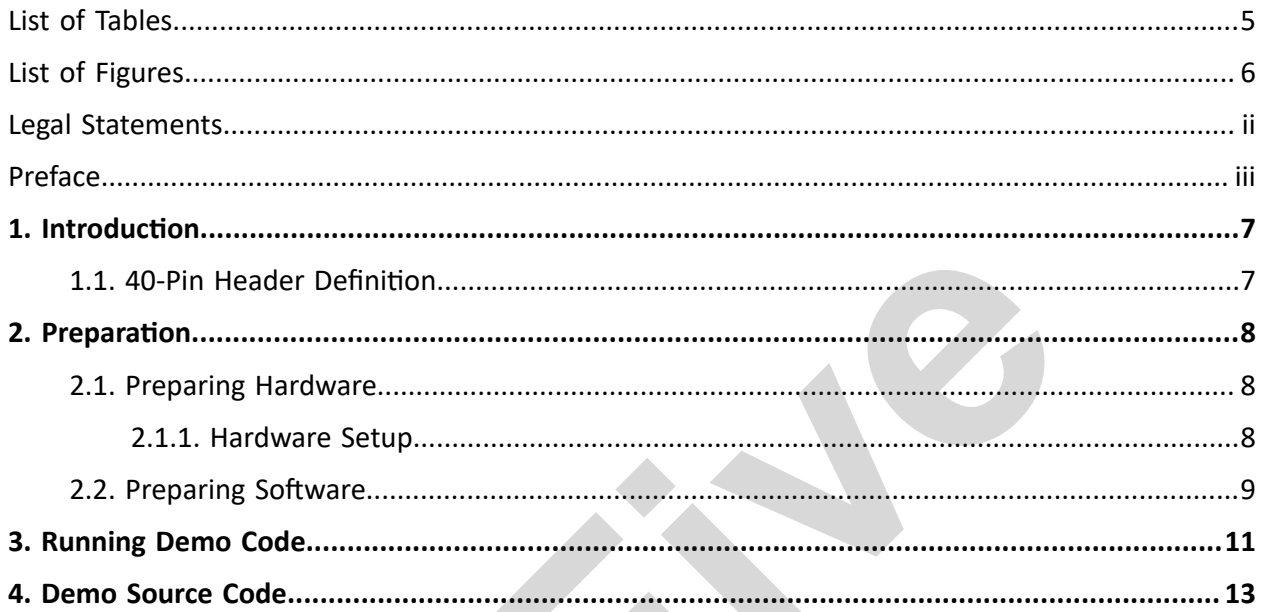

 $\mathcal{L}$ 

# <span id="page-4-0"></span>**List of Tables**

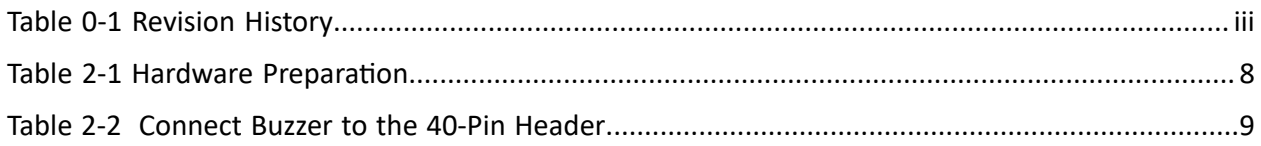

Starting C

# <span id="page-5-0"></span>**List of Figures**

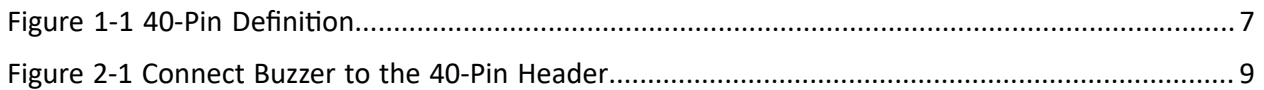

Starting C

# <span id="page-6-0"></span>**1. Introduction**

This application note provides steps to use VisionFive's GPIO pins to make a buzzer beep through an example program with Python.

### <span id="page-6-1"></span>**1.1. 40-Pin Header Definition**

The following figure shows the location of the 40-pin header. The VisionFive board is taken as an example:

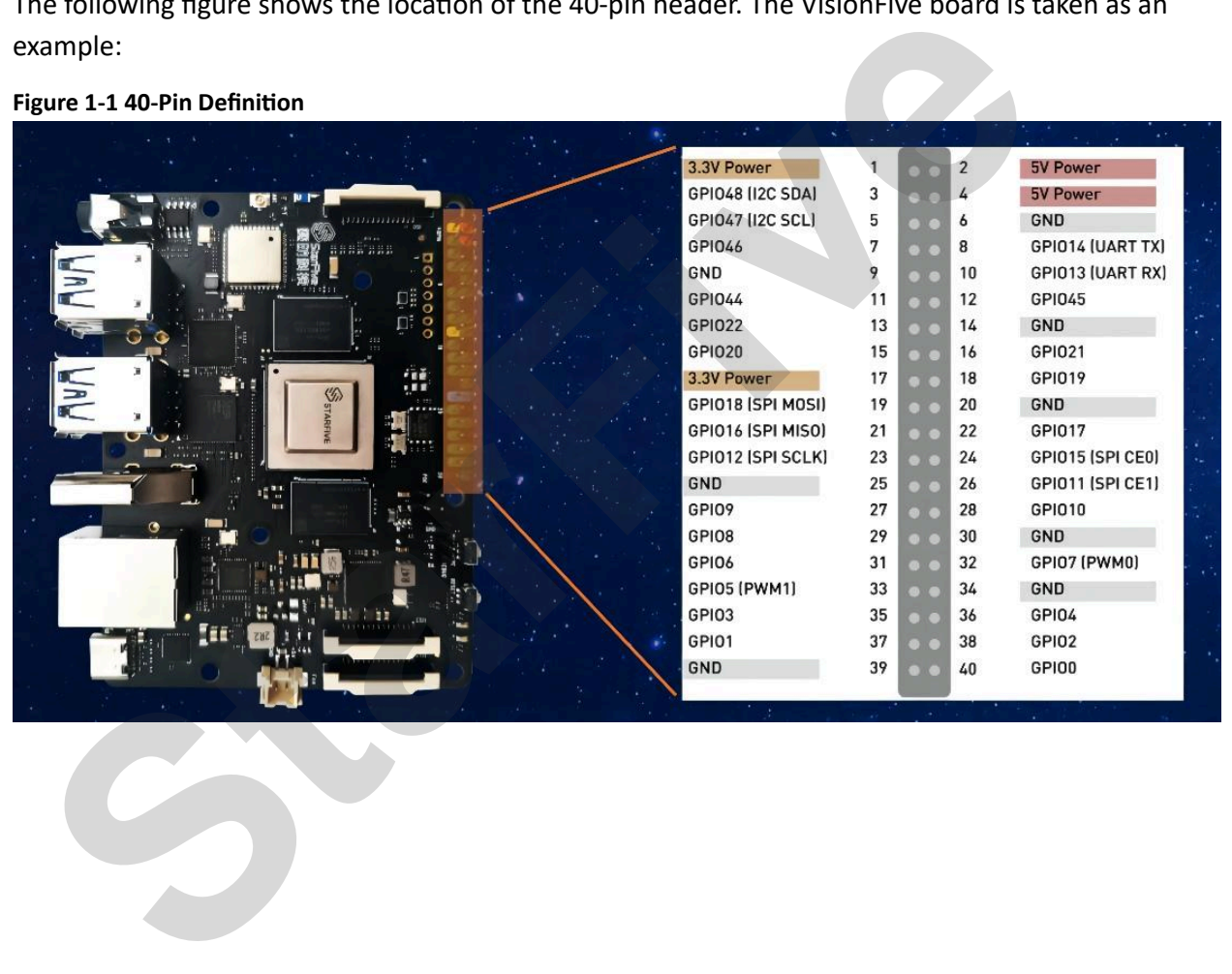

#### <span id="page-6-2"></span>**Figure 1-1 40-Pin Definition**

# <span id="page-7-0"></span>**2. Preparation**

<span id="page-7-1"></span>Before executing the demo program, make sure you prepare the following:

### **2.1. Preparing Hardware**

Prepare the following hardware items before running the demo code:

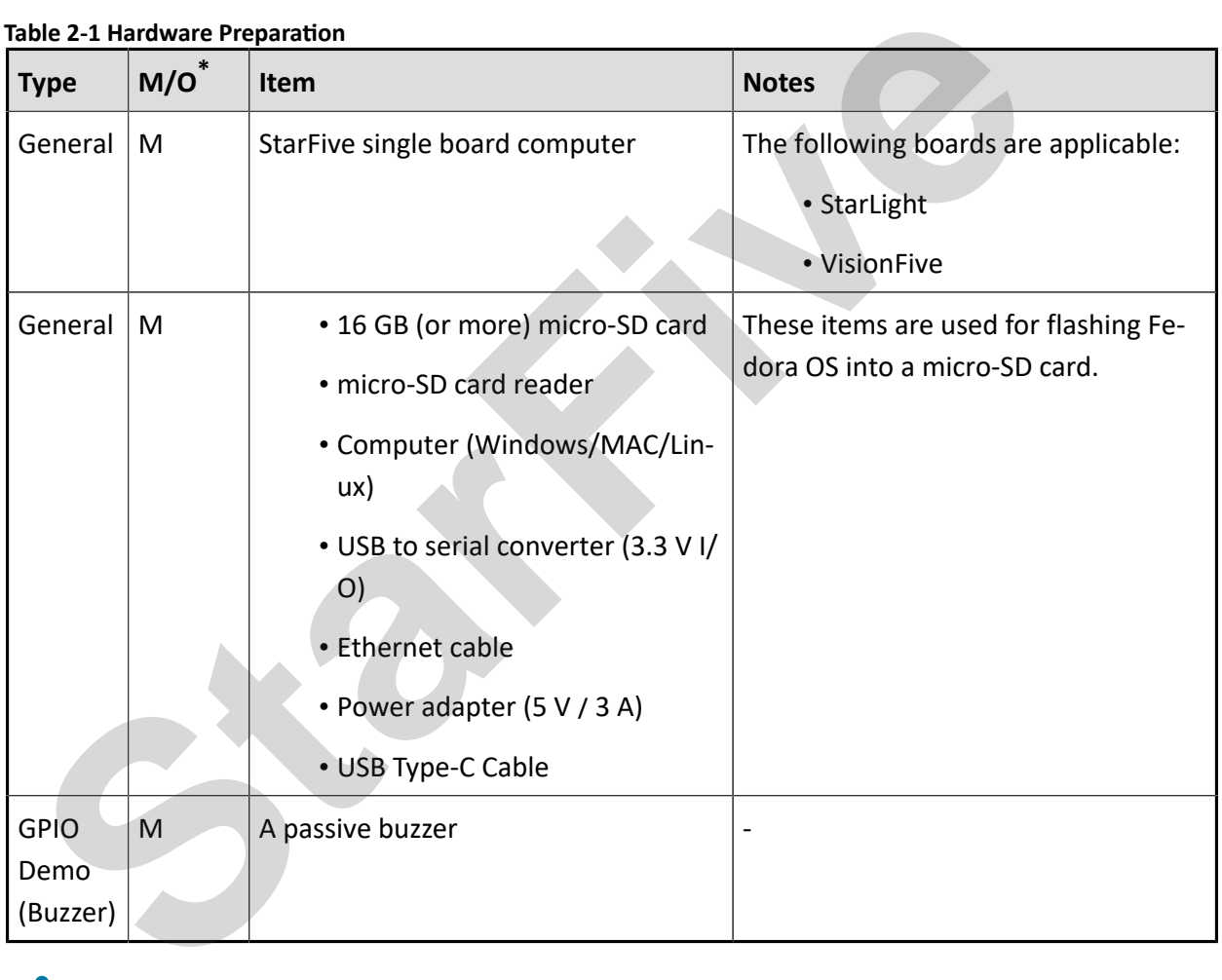

<span id="page-7-3"></span>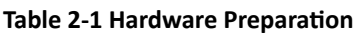

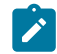

Note:

\*: M: Mandatory, O: Optional

### <span id="page-7-2"></span>**2.1.1. Hardware Setup**

The following table and figure describe how to connect LED to the 40-pin header:

<span id="page-8-1"></span>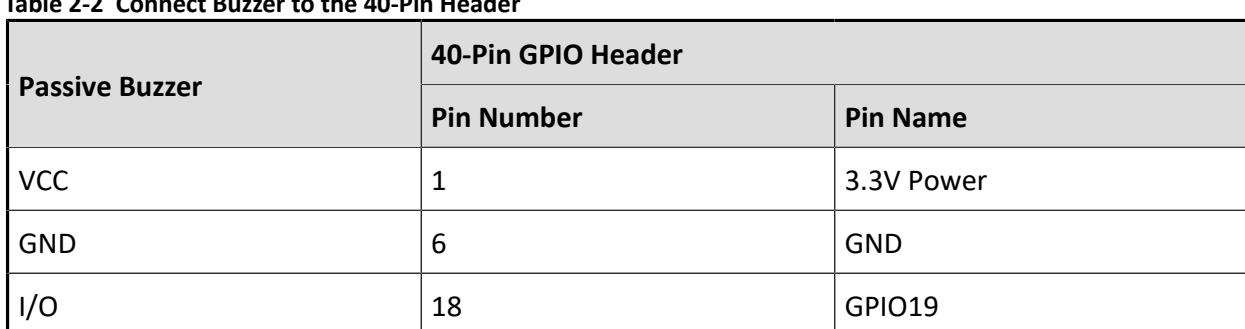

<span id="page-8-2"></span>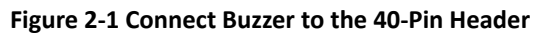

**Table 2-2 Connect Buzzer to the 40-Pin Header**

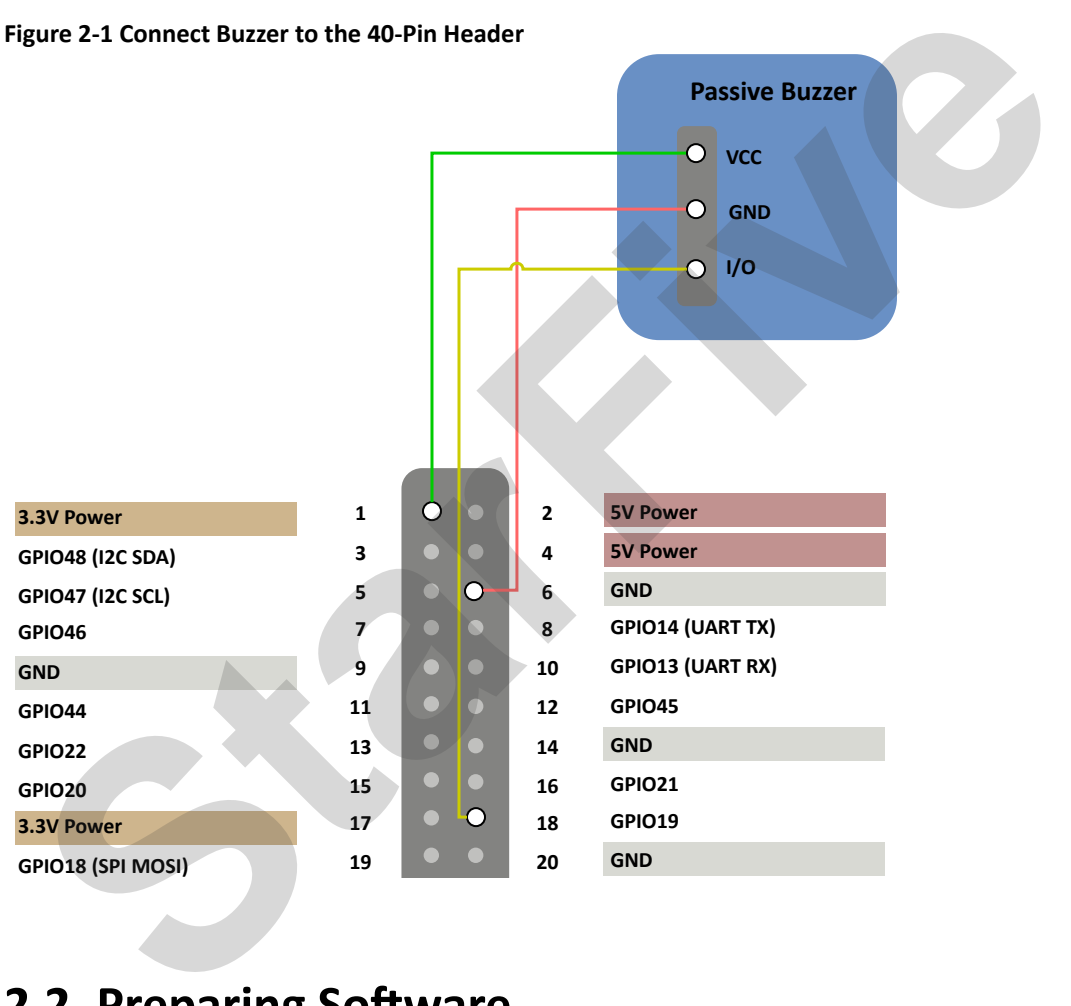

### <span id="page-8-0"></span>**2.2. Preparing Software**

Make sure the following procedures are performed:

- 1. Flash Fedora OS into a Micro-SD card as described in the *Flashing Fedora OS to a Micro-SD Card* section in the *VisionFive Single Board Computer Quick Start Guide*.
- 2. Log into the Fedora and make sure VisionFive is connected to the Internet. For detailed instructions, refer to the *Using SSH over Ethernet* or *Using a USB to Serial Converter* section in the *VisionFive Single Board Computer Quick Start Guide*.
- 3. Execute the pip command on VisionFive Fedora to install the VisionFive.gpio package:

sudo pip install VisionFive.gpio

Alternatively, you can execute the following command:

sudo pip3 install VisionFive.gpio

4. (Optional) If you copy the source code to the local directory under VisionFive Fedora, execute the following commands under the source code directory:

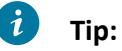

The source code can be downloaded by clicking the following link: [VisionFive.gpio](https://pypi.org/project/VisionFive.gpio/).

sudo yum install python-devel python3-devel sudo python setup.py install sudo yum install python-devel python<sup>3</sup>-devel<br>sudo python setup.py install<br>Alternatively, you can execute the following command:<br>sudo python3 setup.py install<br>and the following command:<br>and python3 setup.py install

Alternatively, you can execute the following command:

sudo python3 setup.py install

# <span id="page-10-0"></span>**3. Running Demo Code**

To run the demo code, perform the following on VisionFive Fedora:

- 1. Locate to the directory where the test code, buzzer.py, exists:
	- a. Execute the following command to get the directory where VisionFive.gpio exists:

pip show VisionFive.gpio

#### **Example Result:**

Location: /usr/local/lib64/python3.9/site-packages

### **Note:**

The actual output depends on how the application is installed.

b. Execute the following to enter the directory, for example,  $/$ usr $/$ local $/$ lib64 $/$ python3.9/site-packages as indicated in the previous step output: **Example Result:**<br>
Location: /uar/local/lib64/python3.9/site-packages<br> **Note:**<br> **Note:**<br> **Note:**<br> **Note:**<br> **Note:**<br> **Note:**<br> **Note:**<br> **Note:**<br> **Note:**<br> **Note:**<br> **Note:**<br> **Note:**<br> **Note:**<br> **Note:**<br> **Note:**<br> **Note:**<br> **Note:** 

cd /usr/local/lib64/python3.9/site-packages

c. Execute the following command to enter the sample-code directory:

cd ./VisionFive/sample-code/

2. Under the sample-code directory, execute the following command:

sudo python buzzer.py

Alternatively, you can execute the following command:

sudo python3 buzzer.py

- 3. Enter the values as prompted to configure the pitch and the lasting time of the beeps as prompted:
	- **Enter Pitch (200 to 20000)**: The frequency (Range: 200 to 20000) of the buzzer. Unit: Hz. For example, 400.

### **Note:**

If the value is out of the range (200 to 20000 Hz) , a warning message will display, and you need to re-enter the pitch value.

• **Enter Cycle (seconds)**: The time in seconds when the buzzer keeps beeping. For example, 100

```
| 3 - Running Demo Code
```
#### **Example:**

```
[riscv@fedora-starfive sample-code]$ sudo python3 buzzer.py
Enter Pitch (200 to 20000): 400
Enter Cycle (seconds): 100
```
Starting C

#### **Result:**

The buzzer keeps beeping for 100 seconds at 400 Hz.

## <span id="page-12-0"></span>**4. Demo Source Code**

The Python source code of this demo is provided for reference purpose only.

```
buzzer.py:
'''Please make sure the buzzer is connected to the correct pins.
The following table describes how to connect the buzzer to the 40-pin 
  header.
 -----------------------------------------
 Passive Buzzer___Pin Number_____Pin Name
     VCC 1 3.3V Power
      GND 6 GND
      I/O 18 GPIO19
 -----------------------------------------
 \mathbf{U}^{\prime} , \mathbf{U}^{\prime} , \mathbf{U}^{\prime}import VisionFive.gpio as GPIO
 import time
buzz_pin = 19
ErrOutOfRange = 0
def setup():
      #Configure the direction of buzz_pin as out.
      GPIO.setup(buzz_pin, GPIO.OUT)
      #Configure the voltage level of buzz_pin as high.
      GPIO.output(buzz_pin, GPIO.HIGH)
 def pitch_in_check():
      val_in = input('Enter Pitch (200 to 20000): ')
     val = float(val_in)if 200 <= val <= 20000:
           return val
      else:
           print('The input data is out of range (200 to 20,000 Hz). Please 
   re-enter.')
           return ErrOutOfRange
 def loop(pitch, cycle):
     delay = 1.0 / pitch cycle = int((cycle * pitch)/2)
      #Buzzer beeps.
      while cycle >= 0:
           GPIO.output(buzz_pin, GPIO.LOW)
 header.<br>
StarFive Buzzer Din Number Din Name<br>
VCC 1 3.3V Power<br>
GND 6 GND<br>
I/O 18 GPT019<br>
StrOutOfRange - 0<br>
StrOutOfRange - 0<br>
StrOutOfRange - 0<br>
StrOutOfRange - 0<br>
Example 2<br>
Example 2<br>
StrOutOfRange - 0<br>
```

```
 time.sleep(delay)
            GPIO.output(buzz_pin, GPIO.HIGH)
            time.sleep(delay)
            cycle = cycle - 1
def destroy():
      GPIO.output(buzz_pin, GPIO.HIGH)
      GPIO.cleanup()
if __name__ == '__main__':
      setup()
      try:
            #Input value of pitch (200 to 20,000 Hz).
            pitch = pitch_in_check()
            while pitch == 0:
                 pitch = pitch_in_check()
            #Input value of cycle time (seconds).
            cycle_in = input("Enter Cycle (seconds): ")
            cycle = int(cycle_in)
            #The buzzer beeps with the specified pitch and cycle.
            loop(pitch, cycle)
      finally:
            destroy()
 Starp (1)<br>
Starp (1)<br>
Starp (1)<br>
Starp (1)<br>
Figure 1 and the spitch (200 to 20,000 Hz).<br>
<br>
Starp (1)<br>
while pitch in check()<br>
while pitch in check()<br>
<br>
#Input value of cycle time (seconds).<br>
<br>
starp ("The buzzer beep
```